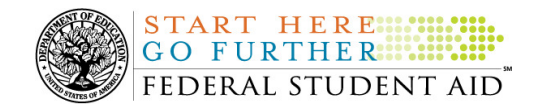

### **October 15, 2010**

\*\*This edition of the COD Processing Update will remain on the COD Web site until a new edition is posted. We will notify schools via a COD Web Message when a new edition has been posted. \*\*

# *Grant Programs ACG, National SMART Grant, Pell Grant, and TEACH Grant*

## **COD News**

#### **RESOLVED-Pell Grant Awards Submitted via the COD Web Site Rejecting Incorrectly for Edit 996 (10/13/10)**

Federal Student Aid determined that some schools incorrectly received COD Reject Edit 996 (Invalid Value) when submitting Pell Grant awards or disbursements for the 2009- 2010 (and prior) Award Year via the COD Web site. The edit was being returned for the Iraq and Afghanistan Service Grant Indicator field and impacted 2009-2010 and prior Pell Grant records submitted between October 9, 2010 and October 12, 2010.

Federal Student Aid implemented a fix for this issue on the evening of October 12, 2010. Any school impacted by this issue can resubmit its Pell Grant awards or disbursements.

Federal Student Aid apologizes for any inconvenience this issue caused schools and appreciates your patience as it worked to resolve the issue. If you have questions, please contact the COD School Relations Center.

**Additional System Functionality For 2010-2011 Award Year Implemented (10/12/10)**  Federal Student Aid is pleased to announce the implementation of additional COD System functionality during the period October 8-9, 2010. These system changes support 2010-2011 Award Year processing. Federal Student Aid implemented all of the system changes described in an October 1, 2010 Electronic Announcement on the Information for Financial Aid Professionals (IFAP) Web site.

Thank you for your understanding and patience while Federal Student Aid completed this important activity. If you have any questions about the system changes, contact the COD School Relations Center.

## **Weekly Reminders**

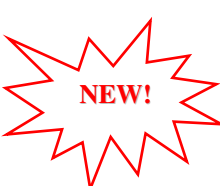

#### **COD Computer-Based Training (10/15/10)**

Federal Student Aid takes this opportunity to remind the community of the availability of the COD Computer-Based Training (CBT). The COD CBT includes enhancements that have been

COD Processing Update www.cod.ed.gov Page 1 of 2

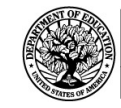

made to the COD System, the COD Web site, and associated Web sites and software products through June 27, 2009.

The COD CBT consists of component simulations and CBTs. Each COD CBT component is explained below. The electronic files associated with each component, as well as information about downloading and navigating the COD CBT, are available on the Information for Financial Aid Professionals (IFAP) Web site. Under the "Tools for Schools" section on the home page, click on COD Computer-Based Training.

*Note:* With the implementation of the StudentLoans.gov Web site at the end of March 2010, the three electronic Master Promissory Note (MPN) simulations no longer reflected the process for electronically completing Direct Loan MPNs and have been removed. We will post updated electronic MPN simulations when we next update the full version of the COD CBT.

The components of the COD CBT are as follows:

START HERE ...

*COD System Simulations –* The COD System Simulations offer lessons that explain the COD Web site screens and functionality available to a school administrator. There are 14 lessons with text to guide a user through each area of the COD Web site. By entering fictitious data, the user can explore basic navigation and functions of the COD Web site and practice locating and creating information in a safe environment that includes tips for assistance.

**Direct Loan Reports CBT –** The Direct Loan Reports CBT includes several sections that explain the COD reports a school can use to assist with the administration of and reconciliation process for William D. Ford Federal Direct Loan (Direct Loan) awards.

*Grant Reports CBTs –* The Grant Reports CBTs are four separate lessons that explain the COD reports a school can use to assist with the administration of and reconciliation process for Academic Competitiveness Grant (ACG), Federal Pell Grant (Pell Grant), National Science and Mathematics Access to Retain Talent Grant (National SMART Grant), and Teacher Education Assistance for College and Higher Education (TEACH) Grant awards.

*Direct Loan (DL) Tools Simulation –* The DL Tools Simulation demonstrates how to use the DL Tools software to assist with the reconciliation process for Direct Loan awards. Although the simulation can be used both by schools that use the EDExpress for Windows software and schools that do not use this software, the simulation is especially useful for schools that do not use the EDExpress software on a regular basis but are interested in a Direct Loan reconciliation resource.

*TEACH Grant Web Site Simulation –* The TEACH Grant Web site Simulation guides the user through the TEACH Grant Web site and includes a step-by-step walk through of the process for completing TEACH Grant counseling and completing a TEACH Grant Agreement to Serve (ATS).

If you have questions or comments about the COD CBT, contact the COD School Relations Center. If you e-mail your question or comment to CODSupport@acs-inc.com, please include "COD CBT Question/Comment" in the subject line.